# Get Started with **CEPC Software**

Dan YU

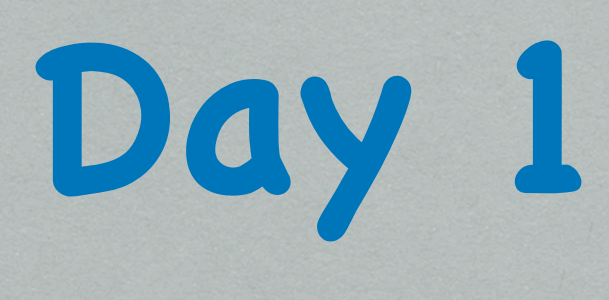

Subjects:

- G Setup the software
- Try to simulate a particle in the detector, and reconstruct it
- Display the particle

Optional:

- Modify the detector model and visualize it
- **EXALLE X ADDE Know how to read the database**
- Simulate and reconstruct a ZH event using generator

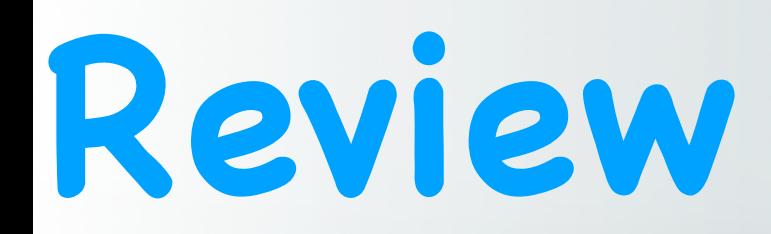

- How does the event you generated looks like?
- Difficulty you met?

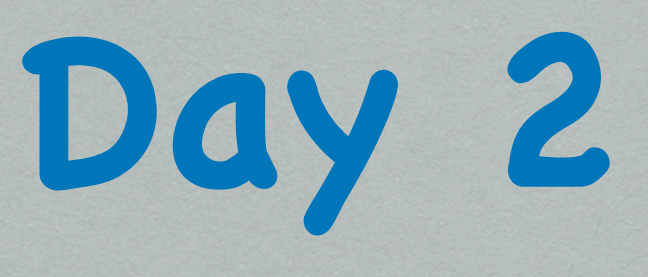

Subjects:

1. Know how to extract information from LCIO files

#### 2. Read root files

#### Optional:

1. Try to make a processor reading information you are interested in

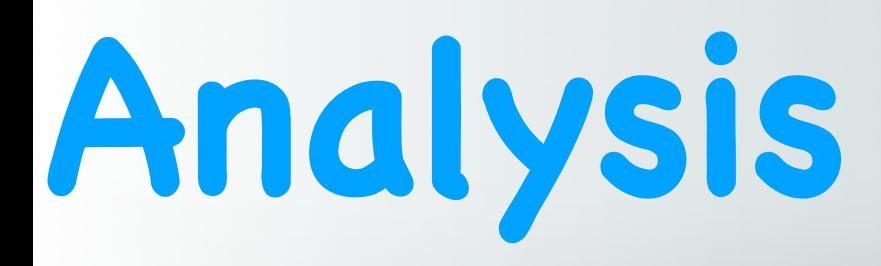

- Read slcio file
	- dumpevent ~/CEPCTraining/Sample/Reco/Reco\_e-\_10GeV.slcio
	- MC code: http://pdg.lbl.gov/2007/reviews/montecarlorpp.pdf
	- TOO Complicated!!!  $\bigcirc$
- Marlin processor
	- ~/CEPCTraining/Ana
	- 3 processors prepared
- [LCIO functions: http://lcio.desy.de/v02-04-03/doc/doxygen\\_api/html/](http://lcio.desy.de/v02-04-03/doc/doxygen_api/html/classEVENT_1_1LCObject.html) [classEVENT\\_1\\_1LCObject.html](http://lcio.desy.de/v02-04-03/doc/doxygen_api/html/classEVENT_1_1LCObject.html)

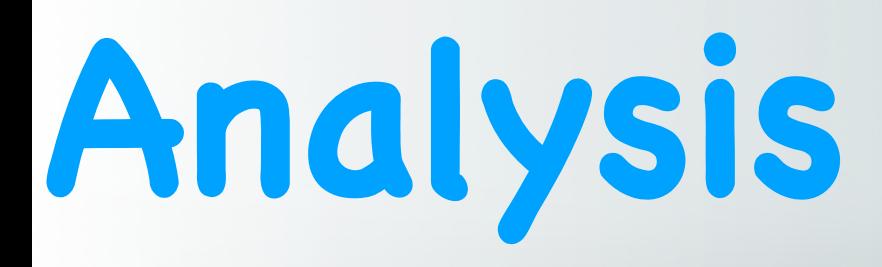

- Source files
	- src: define the function of a processor
	- include: head files
- How to compile
	- mkdir build
	- cd build
	- $\odot$  cmake -C..
	- make install
	- cd ..
	- source loadLDD.sh
- (Compilation needed when source code changed)
- To see what processor you have in the current environment:
	- Marlin -x > all.xml

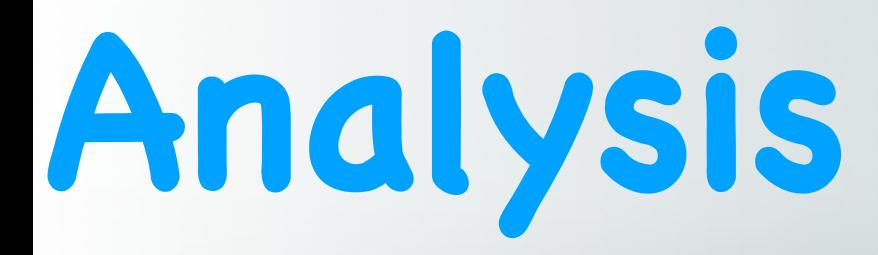

- Example:
	- Read MC particle information and Reco particle information
		- Marlin test.xml
		- root -l MCTruth.root

# **ROOT—Beginner commands**

- Open a root file "file"
	- root file.root
- See what's in this file
	- $\odot$  . Is
- See what are the branches values of first entry in the tree "Tree"
	- Tree->Show(1)
- Draw a branche "Val" in "Tree"
	- Tree->Draw("Val")
- Open a browser
	- TBrowser \*b

## **Analysis-How a processor works**

- Description of parameters
- Init(): define the root file, tree, branches
- processEvent(): the core part, loop every event
	- Collections->Elements->Information
	- Ex: ArborPFOs->ReconstructedParticle->Energy
		- LCCollection\* col\_recoP = evtP->getCollection( "ArborPFOs" ) ;
		- ReconstructedParticle\* a\_recoP = dynamic\_cast<ReconstructedParticle\*>(col\_recoP->getElementAt(i));
		- float Energy = a\_recoP->getEnergy();
	- Save information in the tree: outputTree->Fill();
- Write the root file: tree\_file->Write();

# **Working Time**

- Read the event you generated in Step1
- Try to run the HitMap processor prepared
- \*Write a processor, save the cluster energy and cluster hit energy in the root file, draw hit collection efficiency
- Preparation for tomorrow:
	- <https://arxiv.org/pdf/1601.05352.pdf>
	- https://arxiv.org/pdf/1712.09625.pdf
- Enjoy!

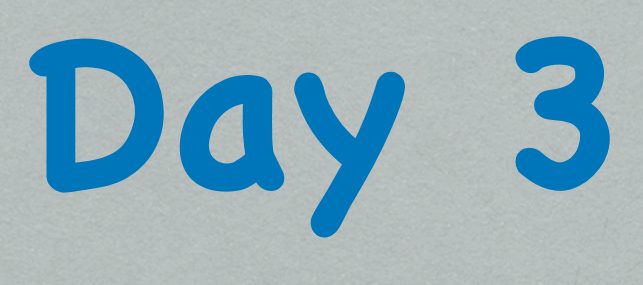

Subjects:

- 1. Calculate the recoil mass of  $\mu\mu$  in  $\mu\mu$ H events
- 2. Calculate the invariant mass of di-jets in vvH(H to gg) events Optional:
- 1. Calculate the recoil mass of ee in eeH events
- 2. Calculate the invariant mass of di-jets in ZZ/WW events

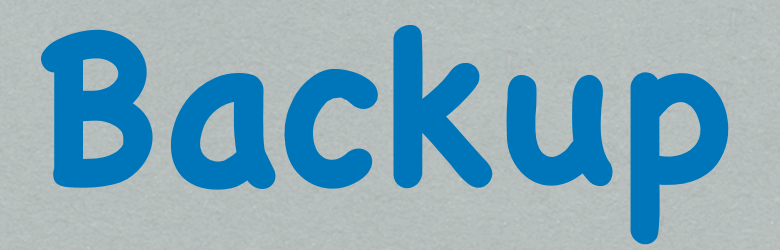

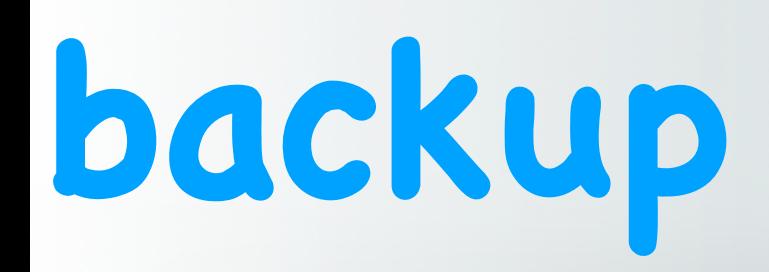

- http://cepcsoft.ihep.ac.cn/guides/scratch/docs/local/ #install-cepcenv
- apt-get install libtool\*
- find / -name "libstdc++.so.6"
- cp /\*/libstdc++.so.6 \$CEPCSOFT/GCC/lib64/.

## **Database**

- mysql –h 202.122.37.75 -uconsult –pconsult
- >show databases;
- >use models03;
- show tables;
- describe model;
- select \* from model where name="CEPC\_v4";
- select \* from sub\_detector where name="SEcal05";
- select \* from sharing where driver="SEcal05";
- https://indico.ihep.ac.cn/event/4287/contribution/24/material/slides/0.pdf

#### **ROOT's GL viewer**

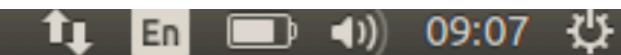

 $He1p$ 

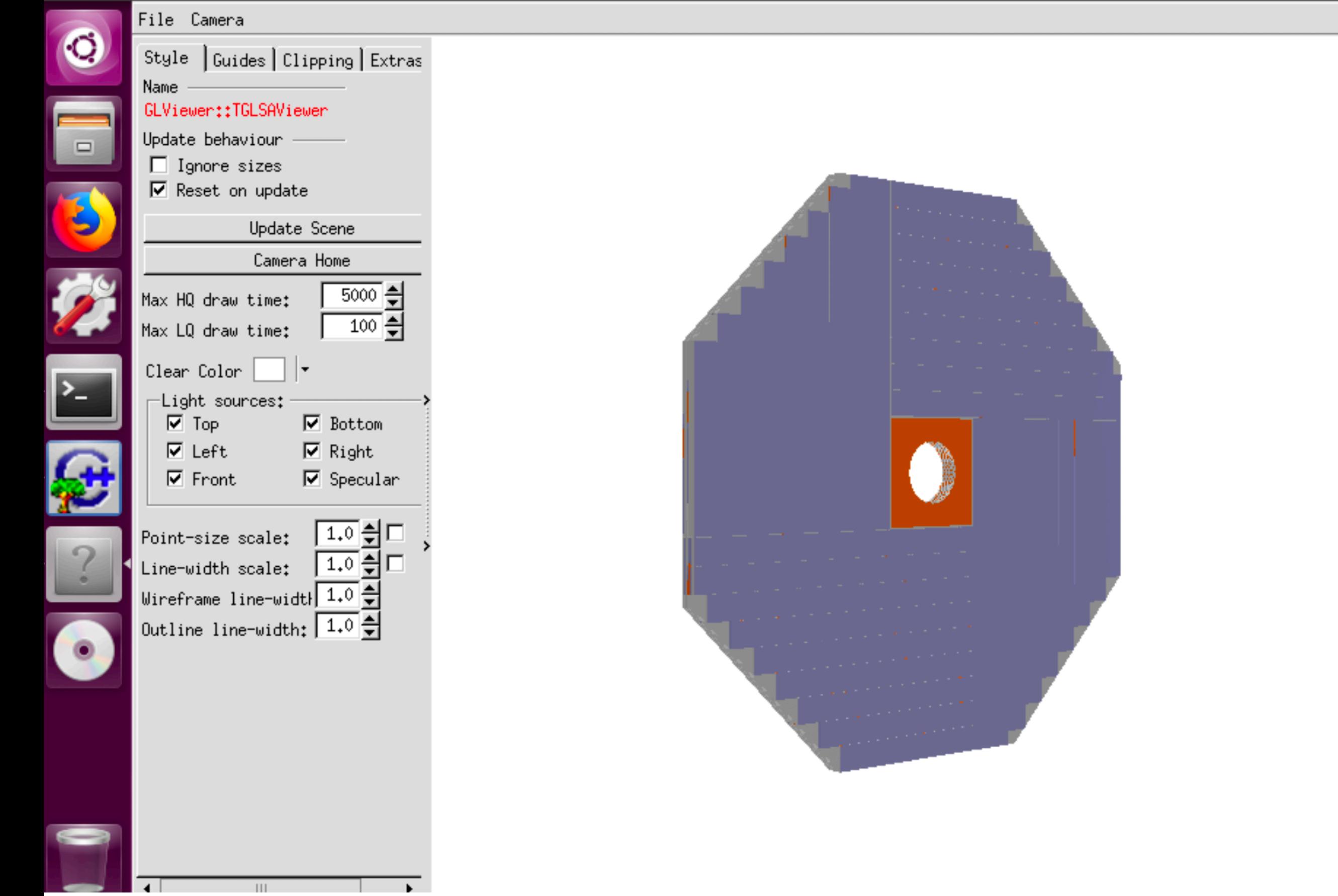

```
cepc@cepc-virtualbox:~/lerliraining/ɔimuɔ rool -l
root [0] TGeoManager::Import("EndCapLog.gdml")
Info in <TGeoManager::Import>: Reading geometry from file: EndCapLog.gdml
Info in <TGeoManager::TGeoManager>: Geometry GDMLImport, Geometry imported from
GDML created
Info in <TGeoManager::SetTopVolume>: Top volume is EndCapLog. Master volume is E
ndCapLog
Info in <TGeoNavigator::BuildCache>: --- Maximum geometry depth set to 100
Info in <TGeoManager::CheckGeometry>: Fixing runtime shapes...
Info in <TGeoManager::CheckGeometry>: ...Nothing to fix
Info in <TGeoManager::CloseGeometry>: Counting nodes...
Info in <TGeoManager::Voxelize>: Voxelizing...
Info in <TGeoManager::CloseGeometry>: Building cache...
Info in <TGeoManager::CountLevels>: max level = 3, max placements = 1119]
Info in <TGeoManager::CloseGeometry>: 34320 nodes/ 10 volume UID's in Geometry i
mported from GDML
Info in <TGeoManager::CloseGeometry>: ----------------modeler ready---
(class TGeoManager*)0x1608f10
|root [1] gGeoManager->GetTopVolume()->Draw("ogl")
Info in <TCanvas::MakeDefCanvas>: created default TCanvas with name c1
|root [2] TFile *f=new TFile("EndCap","recreate")
root [3] gGeoManager->Write()
(Int_t)35409
\lceil \text{root} \rceil \lceil 4 \rceil f->Close()
```
### **ROOT—In Case**

- <https://root.cern/>
- [https://docs.google.com/presentation/d/](https://docs.google.com/presentation/d/189f0qsDEnMSk2R5KWLRPz2TdEV5kTfXH1VcuAra4cnU/edit#slide=id.g2a150e6c26_0_0) [189f0qsDEnMSk2R5KWLRPz2TdEV5kTfXH1VcuAra4c](https://docs.google.com/presentation/d/189f0qsDEnMSk2R5KWLRPz2TdEV5kTfXH1VcuAra4cnU/edit#slide=id.g2a150e6c26_0_0) [nU/edit#slide=id.g2a150e6c26\\_0\\_0](https://docs.google.com/presentation/d/189f0qsDEnMSk2R5KWLRPz2TdEV5kTfXH1VcuAra4cnU/edit#slide=id.g2a150e6c26_0_0)